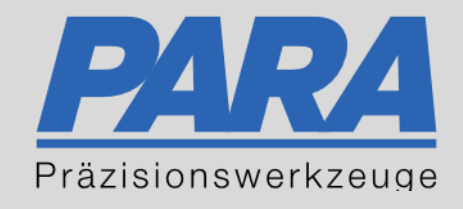

# Ihr PArtuer aus RAvensburg.

# für Präzisionswerkzeuge und C/MRO Versorgungskonzepte

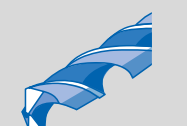

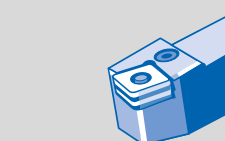

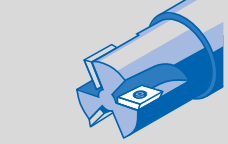

Mastertitelformat bearbeiten der den bearbeiten der antikelt der antikelt der antikelt der antikelt der antikel

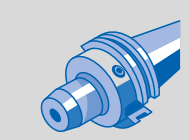

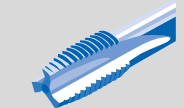

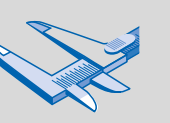

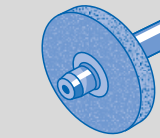

الإجالية

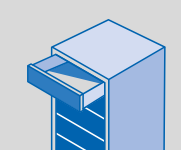

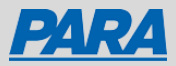

## Mitarbeiter verwalten:

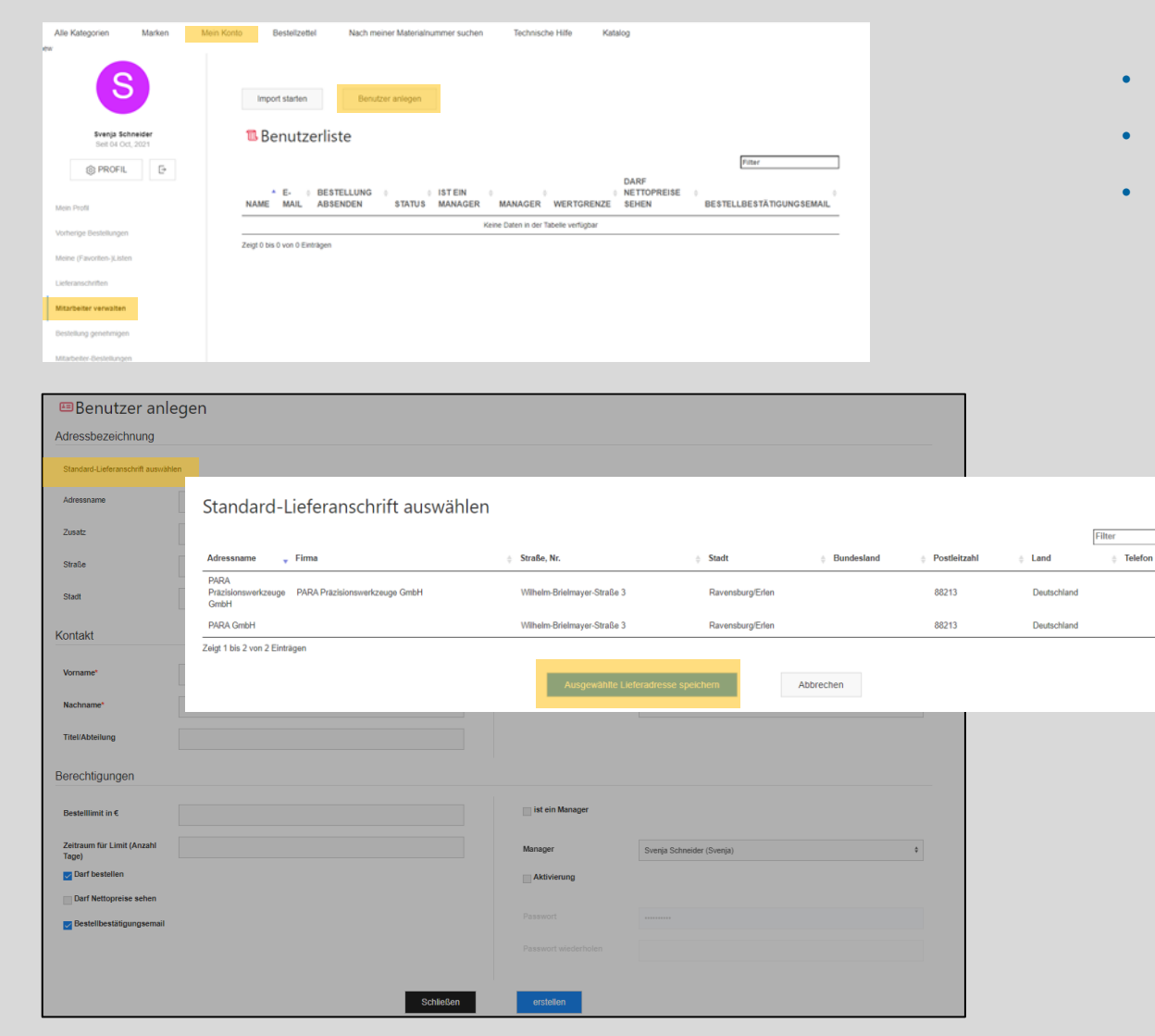

- 1. "Mein Konto" anklicken
- 2. "Mitarbeiter verwalten" auswählen
- 3. "Benutzer anlegen" klicken

#### Adressenbezeichnung:

- 4. Standard-Lieferanschrift auswählen
- anklicken
- Gewünschte Adresse auswählen
- auf "Ausgewählte Lieferadresse speichern" bestätigen

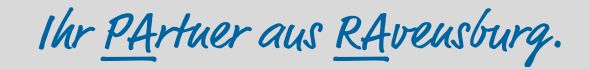

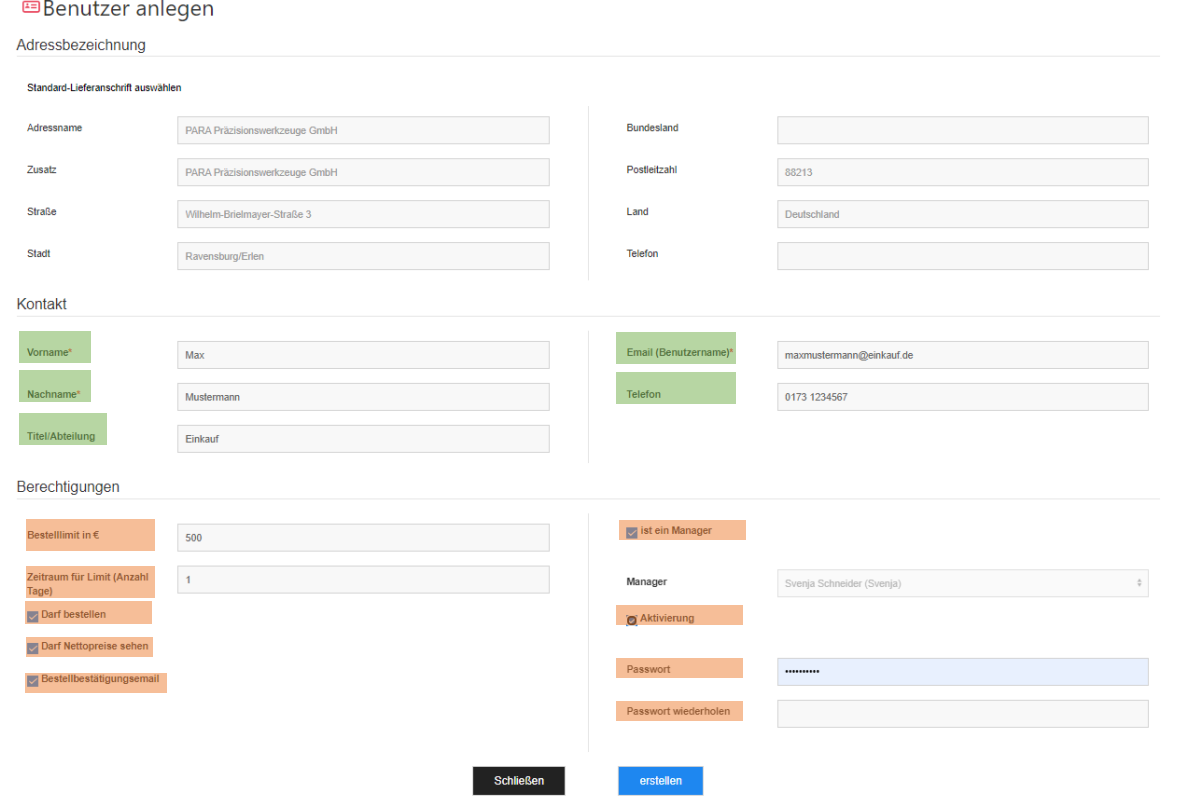

#### Kontakt:

5. Pflichtfelder: Vorname, Nachname, E-Mail 6. Optional: Titel, Telefonnummer

#### Berechtigungen:

- 7. Bestelllimit in €
- 8. Zeitraum für Limit
- 9. Darf bestellen/Darf Nettopreise sehen/Bestellbestätigungsemail
- 10. Ist ein Manager

#### 11. Aktivierung

12. Passwort & Passwort wiederholen

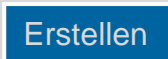

- müssen ausgefüllt werden
- kann bei Interesse ausgefüllt werden
- Eintragen, wie viel der Mitarbeiter an Wert bestellen darf
- Eintragen, in welchem Zeitraum Mitarbeiter er für diesen Wert einkaufen dürfen
- Überall dort einen Haken setzen oder entfernen, wo der Mitarbeiter Berechtigungen erhält
- Haken setzen, wenn der Mitarbeiter seine eigenen Mitarbeiter anlegen darf
- Ansonsten Haken weg lassen
- Haken setzen, um Mitarbeiter zu aktivieren
- Ausfüllen

Ihr PArtuer aus RAveusburg.

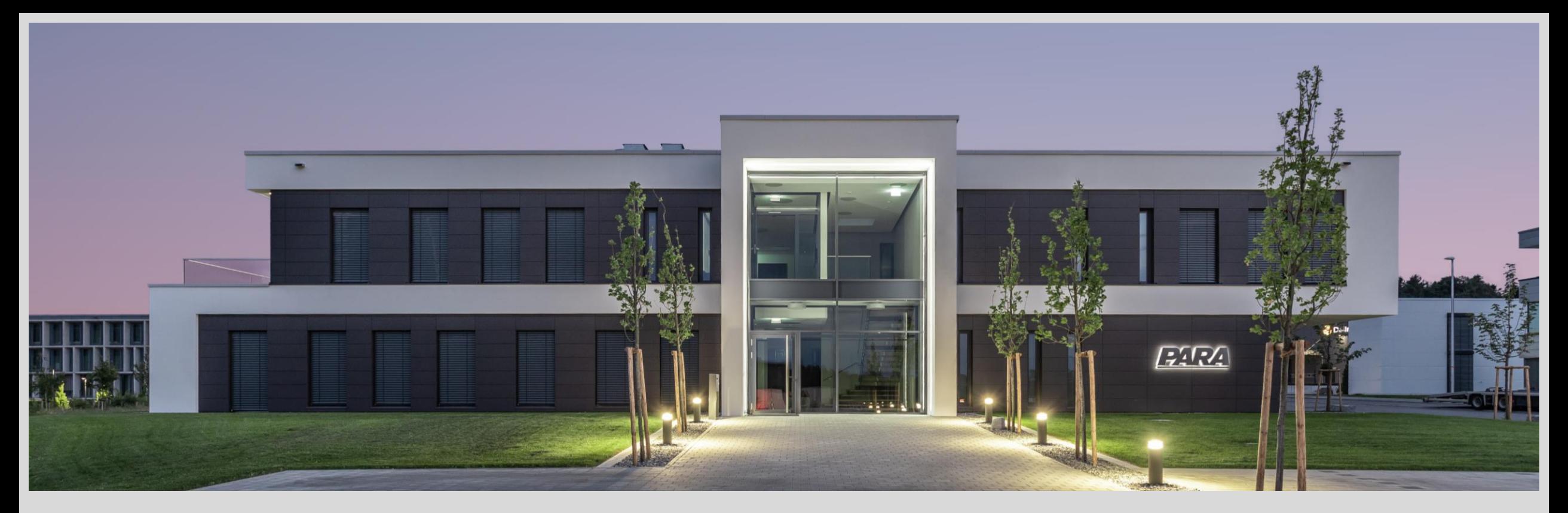

### Vielen Dank!

PARA Präzisionswerkzeuge GmbH Wilhelm-Brielmayer-Straße 3 88213 Ravensburg

**t** (0751) 769 23 – 0 **m** info@para-gmbh.de **i** www.para-gmbh.de **shop** ecommerce.para-gmbh.de in linkedin.com/company/para-gmbh

Ihr PArtuer aus RAveusburg.